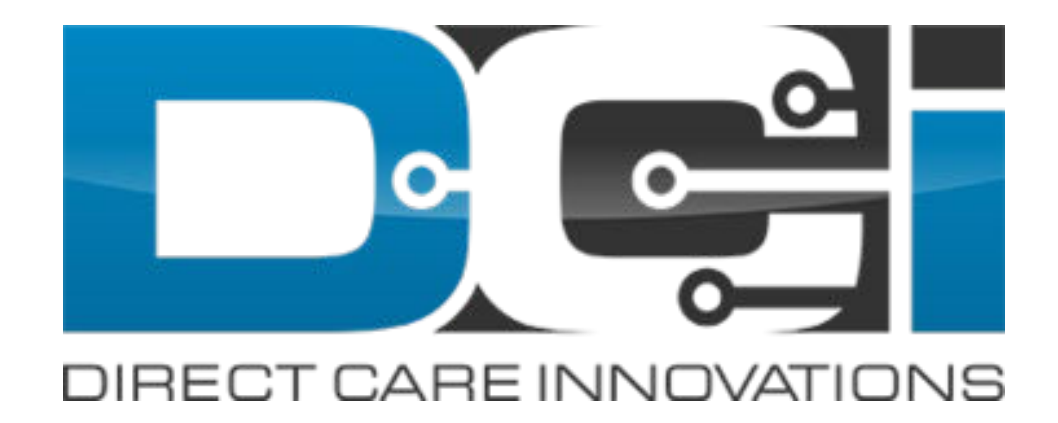

#### Download DCI Mobile App

# Downloading DCI Mobile App

DCI Mobile EVV app is available in both the Apple App Store and Google Play Store

- 1. Enter DCI Mobile App into the search bar
- 2. Select DCI Mobile EVV from the list of available apps
- 3. Select Install
- 4. Select Open

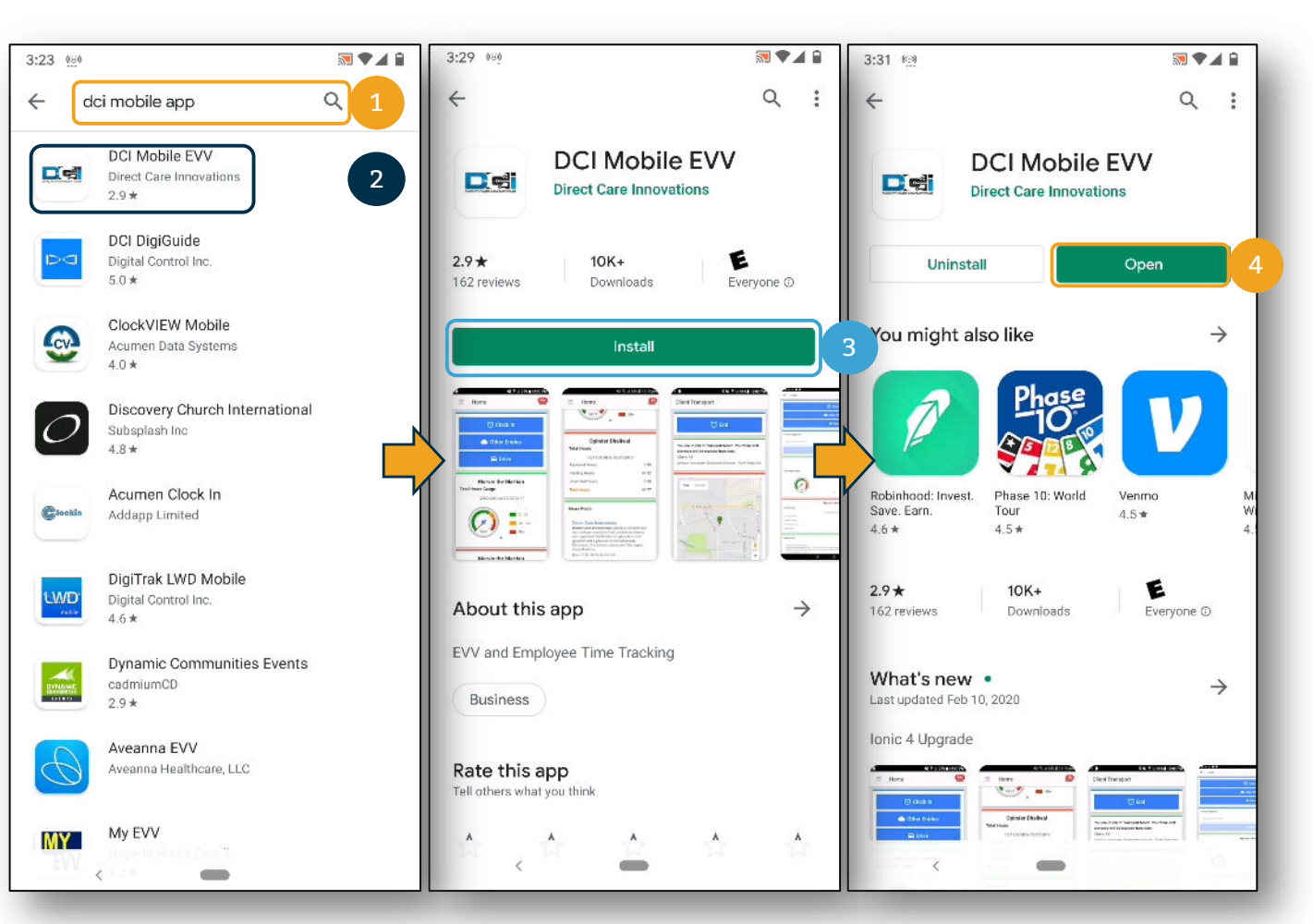

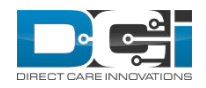

## Mobile App Login

- 1. If prompted, select: Allow all the time. If not prompted move to next step
- 2. Enter system identify as provided in the "Ready to Start" email
- 3. Enter Username and password and then select Login

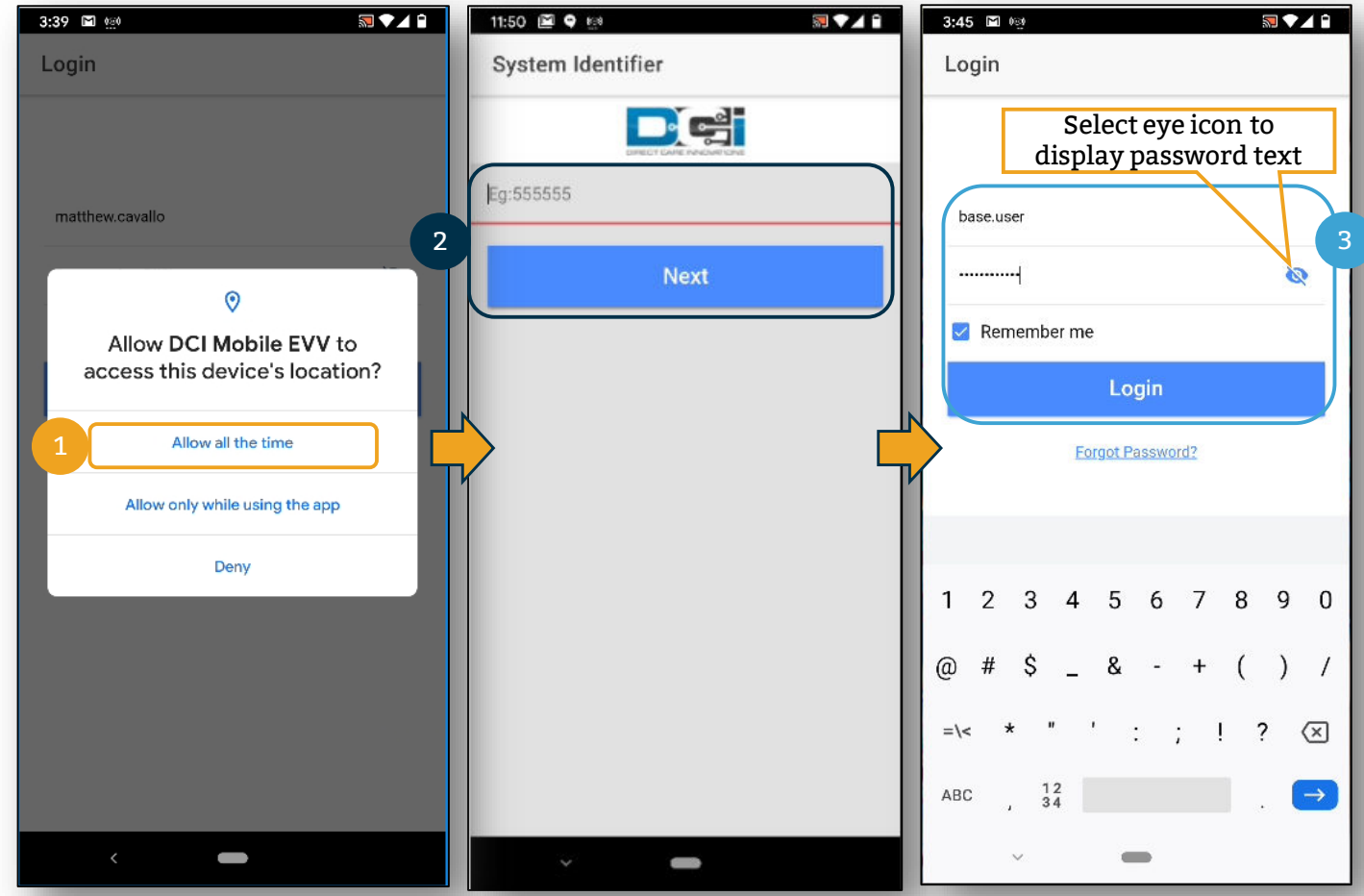

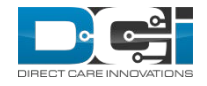

#### Log into the DCI Mobile App

- 1. Open DCI Mobile EVV and Login
	- a. Login credentials provided on Good to Go Letter
- 2. Enter your Username and Password
	- a. Username: FIRSTNAME.LASTNAME.AcumenID
	- b. Password: Acumen.Lastname.XXXX
- 3. Click Login to Access Mobile App
	- a. Click "Remember Me" box to save credentials
- 4. Contact Acumen Customer Service if you are unable to log into DCI
	- a. Locked Out, Forgot Password, or need Acumen ID use "Forgot Password" link

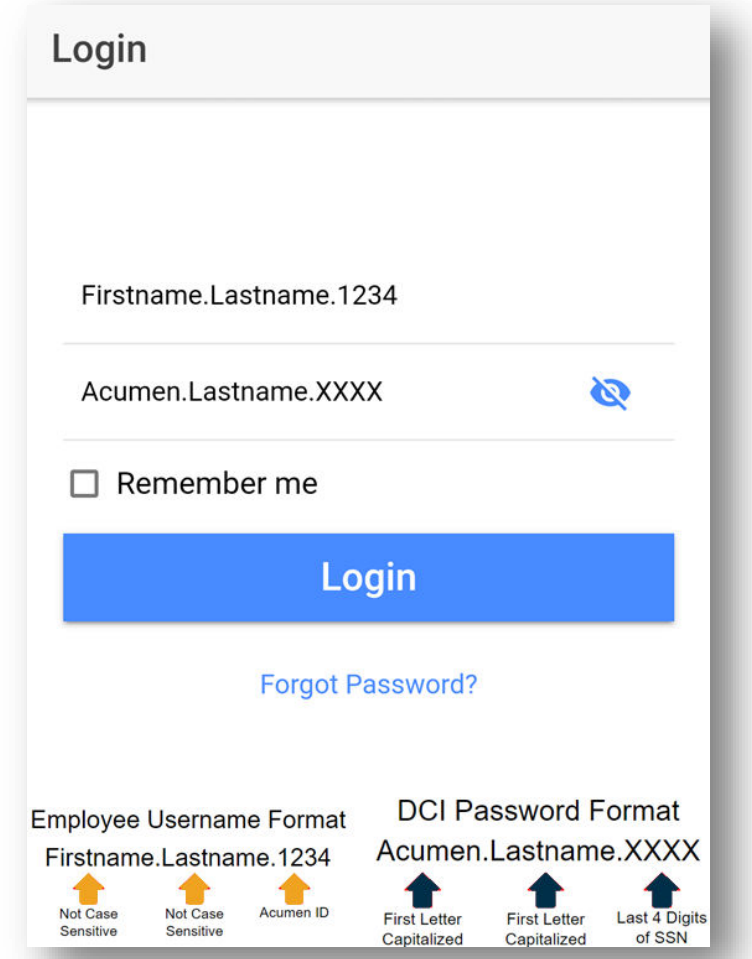

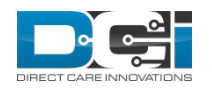

### Thank you!

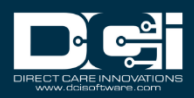